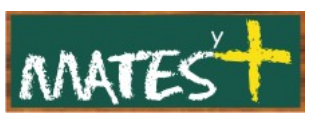

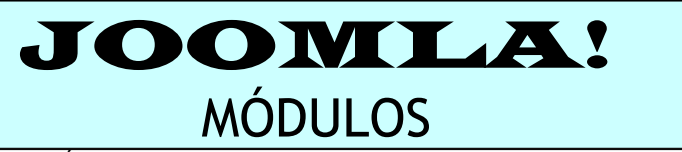

(Última revisión: domingo, 15 de marzo de 2009)

Los módulos son elementos del sistema que muestran bloques de información en diferentes posiciones o zonas de la plantilla. Muestran información secundaria, simplificada y breve que toman de la base de datos y después cargan sobre la periferia de la plantilla (normalmente las columnas laterales, el encabezamiento o el pie de página).

Dividiremos este capítulo en tres partes: El Gestor de módulos, creación y edición de módulos del sitio y creación y edición de módulos del Administrador, dejando la parte sobre instalación de un módulo pues se estudió en el capítulo extensiones.

# **El GESTOR DE MÓDULOS**

El "Gestor de módulos" es el lugar desde donde podrás crear nuevos módulos o editar los existentes. Para acceder a su ventana pulsamos en el menú superior en Extensiones-Gestor de módulos.

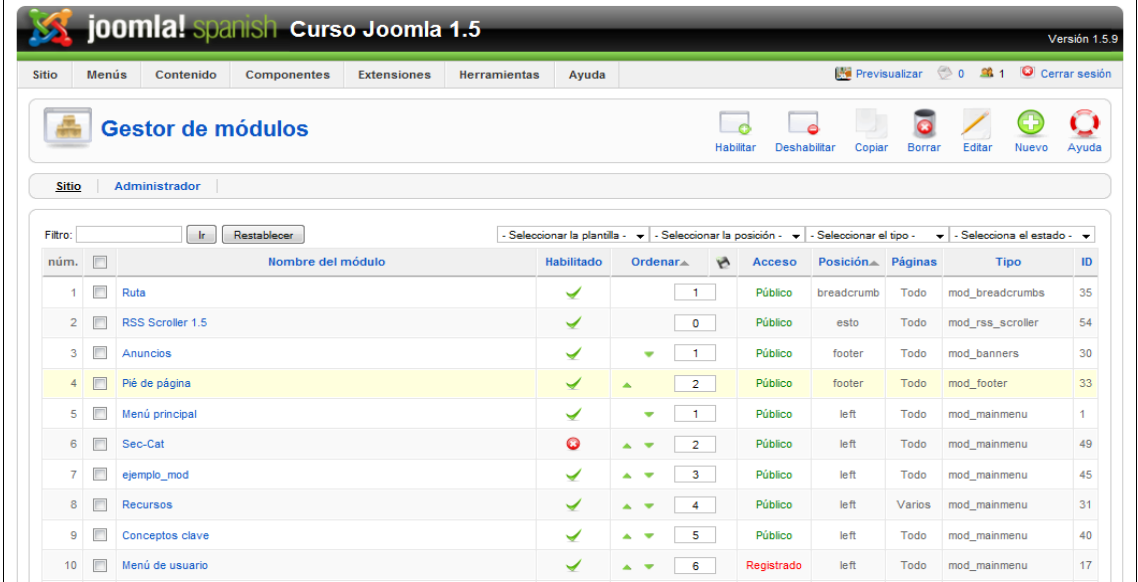

Ya estamos familiarizados con los títulos de las columnas que aparecen en estas tablas, siendo evidente lo que significa cada una. Aunque aparecen dos nuevas columnas: Posición y Páginas. Hablemos de cada una de ellas.

> [www.matesymas.es](file:///C:/Curso Joomla2/Curso Joomla 1.5/www.matesymas.es) Hoja 1 de 17

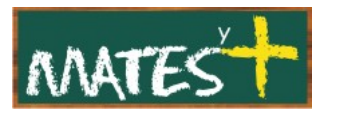

Empezamos hablando sobre la columna "Posición". Para comprender mejor esto de la posición, fijémonos en nuestro sitio. Hacemos una captura de pantalla:

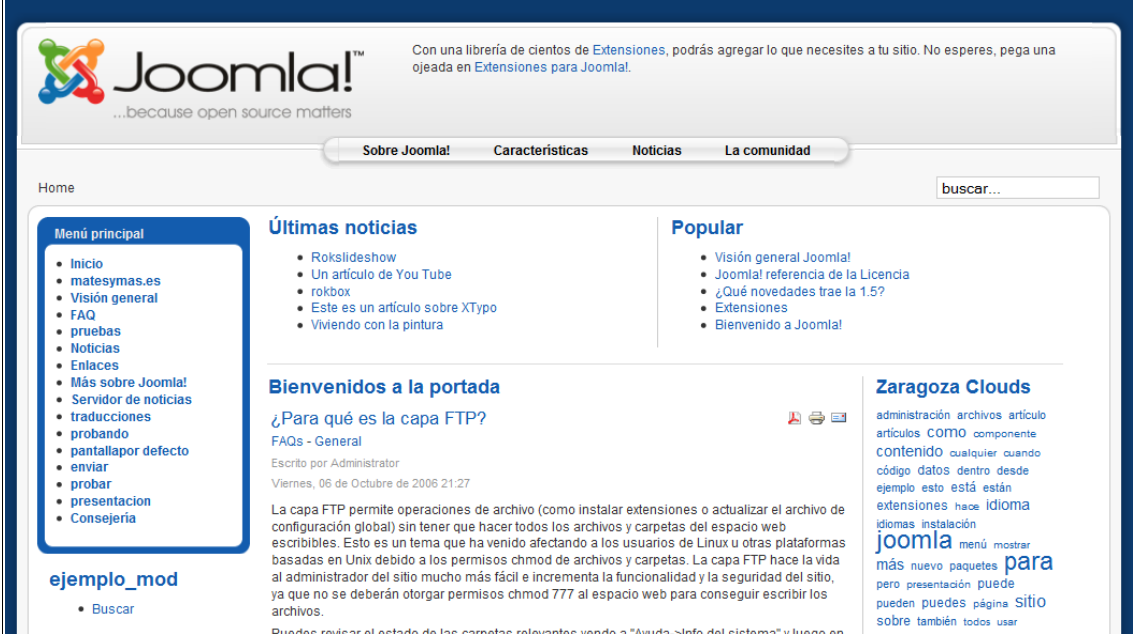

Añadamos a la dirección de nuestro sitio la expresión **?tp=1** y veamos qué obtenemos al actualizar el navegador:

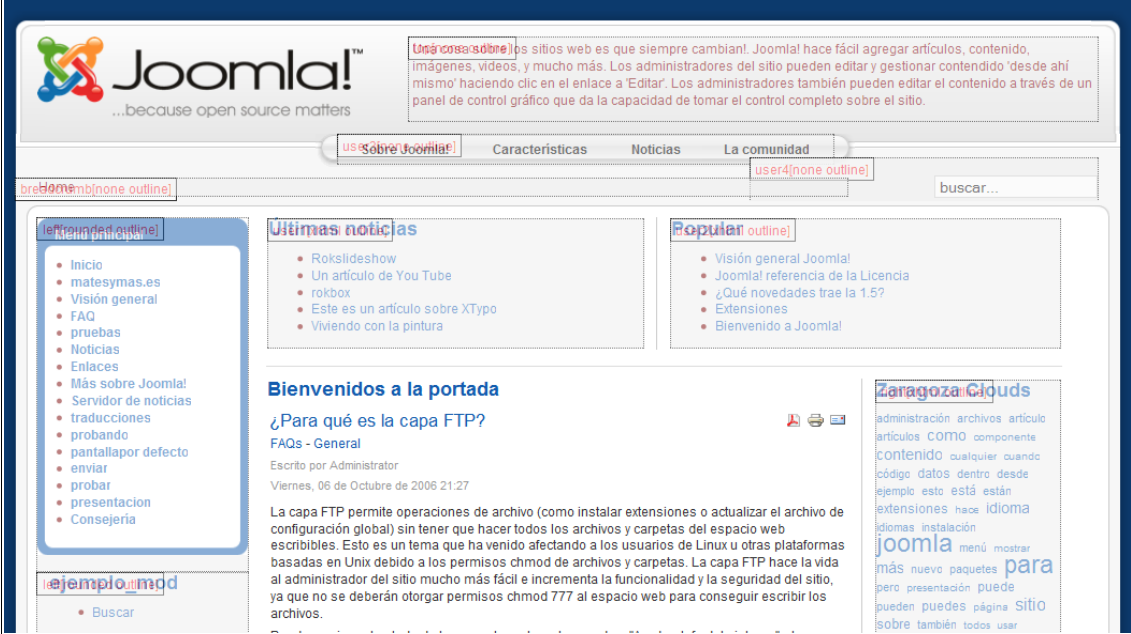

Nuestro sitio muestra las distintas posiciones que determinan su aspecto y que serán las que ocupen los módulos del sitio. Para ver un poco mejor los códigos que definen las posiciones os pongo la misma captura con las posiciones sobrescritas:

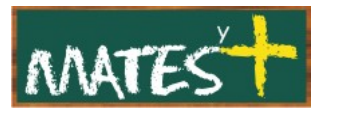

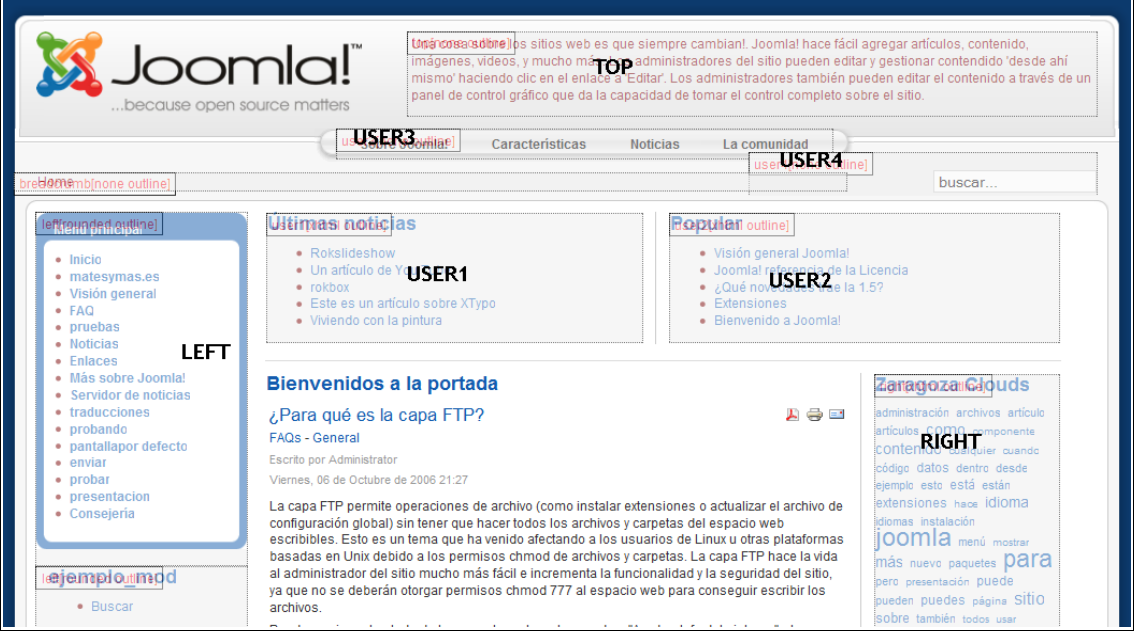

Estas posiciones son las que aparecen en la columna "Posición". Para cada módulo se puede cambiar su posición editándolo y cambiando este parámetro. Nótese que las posiciones deben estar definidas en la plantilla que se use, sino los módulos no se mostrarán aunque estén habilitados.

Añadir que se pueden colocar módulos en los artículos, para ello basta colocar el siguiente código dentro del artículo:

### **{loadposition xxx}**

donde xxx es una expresión única y puede tener más de tres caracteres, por ejemplo: 001, pepe02, captura,...

Sobre la otra columna que mencionamos, "Páginas", sólo indicar que muestra la cantidad (Ninguno, Varios, Todo) de items de menú en los que al pulsar accederé a una página que contenga ese módulo.

Por encima de la tabla nos aparecen dos pestañas:

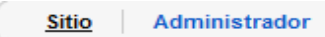

que permiten trabajar con los módulos del Sitio o del Administrador.

Observamos, en el lado superior izquierdo, el filtro habitual al que se le añade la posibilidad más, la de filtrar por plantillas. Recordad que un sitio podía tener una plantilla predeterminada y otras asignadas a items de menú,

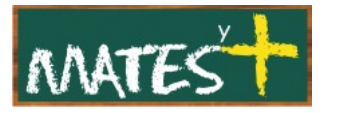

por lo que puede que hay a módulos que aparezcan en una plantilla y no en otra.

Para finalizar, señalar que vuelve a aparecer la Barra de Herramientas, que en este caso tiene como botones más interesantes y que vamos a estudiar con más detenimiento, los botones Editar y Nuevo, que nos permitirán modificar y crear, respectivamente, módulos.

# **CREACIÓN O EDICIÓN DE MÓDULOS DEL SITIO**

Para crear un nuevo módulo, pulsamos sobre el botón Nuevo de la barra de herramientas. Si lo que deseamos es editarlo, simplemente haremos clic sobre su nombre o lo marcamos y pulsamos en el botón Editar. De partida, Joomla! trae 20 módulos, número que se verá ampliado conforme añadamos más funciones a nuestro CMS. Nosotros nos centraremos en crear uno nuevo.

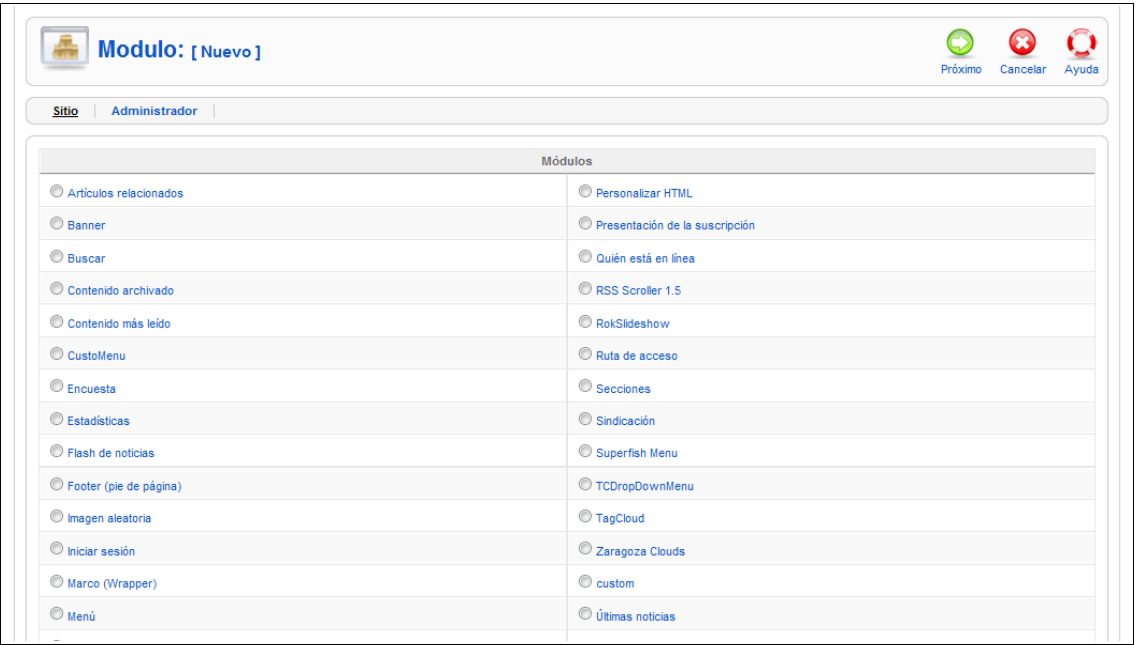

Al pulsar en Nuevo entramos en la siguiente ventana:

Ahora sólo tenemos que seleccionar uno de los 20 tipos de módulos. Pasamos a describirlos:

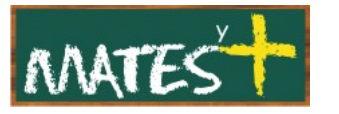

- **Acceder (mod\_login):** Muestra un formulario para introducir el nombre de usuario: También muestra tres enlaces: para recuperar una contraseña perdida, para recuperar el nombre de usuario y para invitar a registrarse en el sitio (este último depende de la "configuración global" que tengamos establecida).
- **Artículos relacionados (mod\_related\_items):** Este módulo muestra otros artículos relacionados con el artículo mostrado actualmente. Su función se basa en las palabras claves de los metadatos.
- **Banner (mod\_banners):** El módulo banner permite mostrar los banners activos del componente dentro de su sitio web.
- **Buscar (mod\_search):** Nos mostrará una caja de búsqueda.
- **Contenido archivado (mod\_archive):** Este modulo muestra una lista de los meses del calendario que contienen artículos archivados. Los artículos deben estar activos para ser mostrados.
- **Contenido más leído (mod\_mostread):** Muestra una lista con los artículos publicados más vistos.
- **Encuesta (mod\_poll)**: Complementa al componente "Encuestas" presentando las encuestas generadas por éste.
- **Estadísticas (mod\_stats):** El módulo de estadísticas muestra estadísticas del sistema.
- **Flash de noticias (mod\_newsflash):** Este módulo selecciona de manera aleatoria uno de los artículos publicados de una categoría que cambia cada vez que se refresca la página.
- **Footer (Pie de página) (mod\_footer):** Muestra información de los derechos de Copyright de Joomla!.
- **Imagen aleatoria (mod\_random\_image)**: Muestra una imagen aleatoria.
- **Marco (Wrapper) (mod\_wrapper):** Muestra contenido externo. Es igual que el Wrapper de los items de menú, salvo que lo muestra en la posición de un módulo.
- **Menú (mod\_mainmenu):** Este es el módulo que muestra los menús en el "Front-end". Al final de este apartado de "Módulos del Sitio" haremos un estudio de sus parámetros específicos.

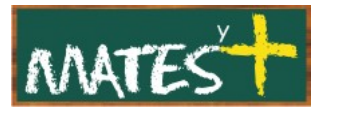

- **Personalizar HTML (mod\_custom)**: Permite crear un módulo basado en código html. Muy útil si, por ejemplo, queremos colocar publicidad de Google.
- **Presentación de la suscripción (mod\_feeds):** Este módulo muestra sindicaciones externas a nuestro sitio.
- **Quién está en línea (mod\_whosonline):** Muestra el número de usuarios anónimos y usuarios registrados que se encuentran accediendo al sitio web en ese momento.
- **Ruta de acceso (mod\_breadcrumbs):** Muestra la ruta de la página que en ese momento se está viendo.
- **Secciones (mod\_sections):** El módulo Secciones muestra una lista de todas las secciones publicadas y accesibles al usuario que visita la Web.
- **Sindicación (mod\_syndicate):** Con este módulo permitimos a los usuarios de nuestra Web que se puedan sindicar a nuestro sitio.
- **Últimas noticias (mod:latestnews):** Este módulo muestra una lista de artículos mas nuevos publicados que están vigentes.

Una vez seleccionado el módulo que vamos a crear nos encontramos con la siguiente ventana:

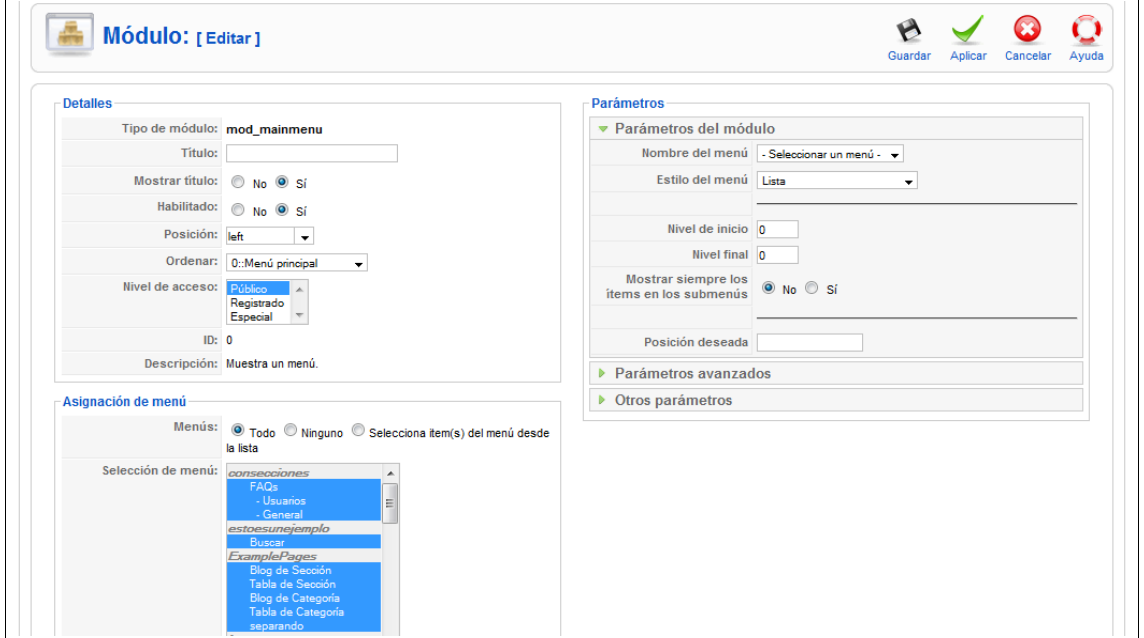

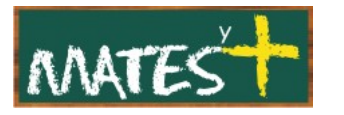

Cualquiera de los 20 módulos tiene una ventana con una barra de herramientas y dos partes: la de la izquierda, igual para todos, y la de la derecha, específica para cada uno.

Estudiaremos la parte común a todos los módulos, dejando la parte específica para un estudio más profundo en otro manual, pero recordad que una vez metidos en la ventana de edición de los módulos, pasando el ratón por encima de cada título de parámetro, nos aparece información sobre la función que realiza.

## **Detalles**

- **Tipo de módulo:** Esto muestra el nombre que da el sistema al módulo y no se puede modificar.
- **Título:** El título del módulo.
- **Mostrar título:** Determina si se mostrará el título del módulo.
- **Habilitado:** Determina si el módulo se mostrará en el sitio.
- **Posición:** Determina la posición de la página en la que se mostrará el módulo. Se pueden usar dos tipos de posiciones:
	- 1. Puedes seleccionar una posición de entre las disponibles desde la lista de selección desplegable. Estas posiciones que aparecen en la lista de selección desplegable son las proporcionadas por tu plantilla.
	- 2. Puedes escribir en el campo "Posición" nombres de posiciones distintas a las preconfiguradas por la plantilla, como por ejemplo "myposition1". Este tipo de posiciones puede usarse para insertar módulos dentro de los artículos. Sólo deberías escribir, para este caso, dentro del artículo, el código **{loadposition myposition1}**.
- **Orden.** Determina el orden en el que se mostrará el artículo dentro de la posición asignada. Si hay más de un módulo asignado para mostrarse en una misma posición, esto determinará en el orden en el que se muestren. La lista de selección desplegable, muestra una lista de todos

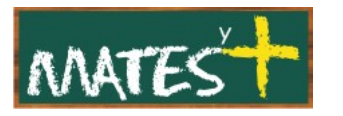

los módulos a mostrarse en la posición actual. Selecciona el módulo de lista al que quieres que siga el módulo actual.

- **Nivel de acceso:** Las opciones disponibles son:
	- **Público:** Todo el mundo tiene acceso.
	- **Registrado:** Solo los usuarios registrados tienen acceso.
	- **Especial:** Solo los usuarios con estatus de autor o superior tiene acceso.
- **ID:** El número de identificación.
- **Descripción:** Una descripción de lo que hace este menú.

## **Asignación de menú**

Aquí es desde donde puedes decir a Joomla! en qué páginas se mostrará el módulo. El módulo podrá mostrarse en esas páginas cuando se seleccione ese elemento del menú desde la lista. Si el elemento del menú permite navegar a los usuarios por subzonas, entonces este módulo también se mostrará por dichas subzonas. Por ejemplo, si el elemento del menú es una presentación en formato blog, el módulo también se mostrará cuando pulses sobre alguno de los "Leer más...", enlaces de los artículos, o navegación de página, de esa presentación en formato blog.

- **Menús:** Las opciones son:
	- **Todo:** El módulo actual se mostrará en todos los elementos de menú.
	- **Ninguno:** El módulo no se mostrará en ninguno de los elementos de menú.
	- **Seleccionar ítem(s) del menú desde la lista:** Te permite seleccionar en qué elementos de menú se mostrará el módulo y en cuales no.

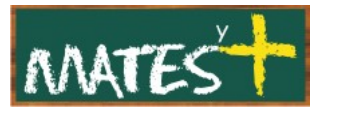

- **Selección de menú:** Si la opción "Seleccionar ítem(s) del menú desde la lista" está marcada, podrás seleccionar individualmente en qué elementos del menú se mostrará el módulo.
	- Usa Ctrl+Clic para seleccionar múltiples items del menú.
	- Usa Shift+Click para seleccionar un rango de items del menú.
	- Si quiere seleccionar la mayoría de los elementos, primero, haz clic en "Todo" y luego selecciona la opción "Seleccionar ítem(s) del menú desde la lista". Como tendrás todos los elementos del menú seleccionados, entonces podrás ir pulsando Ctrl+Click para deseleccionar a los elementos del menú que no quieras incluir.

En cuanto a la barra de herramientas tiene poco que comentar por ser igual a la que aparece en otras ventanas.

#### **Menú (mod\_mainmenu)**

Este módulo te permite ubicar menús en el sitio. Cada sitio hecho con Joomla! necesita, como mínimo, un menú que haya sido creado desde el "Gestor de menús" para poder ser operativo. Este tipo de módulo te permite ubicar todo un menú o parte de él en las posiciones deseadas y en las páginas deseadas.

#### **Parámetros del módulo:**

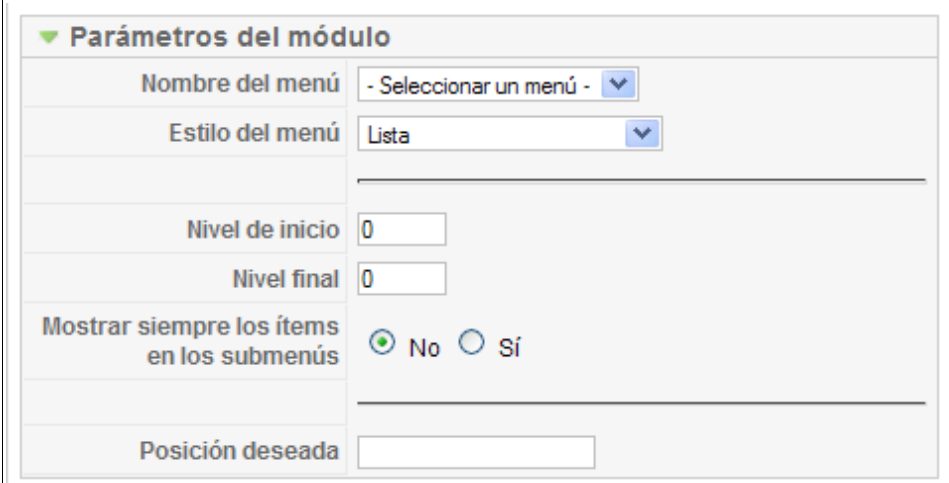

• **Nombre del menú:** El nombre del menú creado desde el "Gestor de menús". El predeterminado es "mainmenu". Puedes tener uno o más

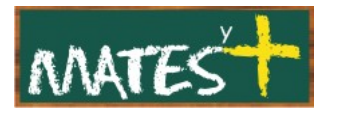

módulos del tipo menú con el mismo nombre del menú especificado desde aquí (por ejemplo, cuando usas niveles de inicio y final de menú)

- **Estilo del menú:** El estilo del menú. Las opciones son:
	- **Lista:** Estilo nativo de Joomla! 1.5 del tipo lista.
	- **Compatibilidad Vertical:** Compatible con el estilo vertical de Joomla! 1.0.
	- **Compatibilidad Horizontal:** Compatible con el estilo horizontal de Joomla! 1.0.
	- **Compatibilidad Lista plana:** Compatible con el estilo en vista plana de Joomla! 1.0.
- **Niveles de inicio y final:**

Los niveles de inicio y final pueden usarse para mostrar las distintas parte de un menú en localizaciones diferentes. por ejemplo, digamos que tienes un menú con tres niveles como se muestra a continuación:

```
Menu Item 1 
Menu Item 2 
      Menu Item 2.1 
             Menu Item 2.1.1 
             Menu Item 2.1.2 
      Menu Item 2.2
```
Menu Item 3

Usando niveles de inicio y final, puedes mostrar este menú sobre tus páginas, como tres menús más pequeños. Para ello, necesitas:

- 1. Crear un menú "Principal" con nivel inicial 0 y nivel final 1. Este módulo puede mostrarse en todas las selecciones de menú.
- 2. Tu módulo de menú "intermedio" podría empezar en el nivel 1 y acabar en el nivel 2. Esto solo podría mostrar los elementos del menú 2.1 y 2.2. Este módulo también se podría mostrar en una

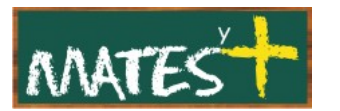

posición distinta a la del menú "Principal" y mostrarse sólo en algunas páginas.

3. El "Tercer" módulo de menú, podría empezar en el nivel 2 y terminar en el nivel 3, por lo tanto, solo podría mostrar los elementos del menú 2.1.1 y 2.1.2. Este módulo también se podría mostrar en una posición distinta a la del menú "Principal" y mostrarse sólo en algunas páginas.

Por esta vía, puedes tener un menú largo y de múltiples niveles, pero mostrarlo en módulos del tipo menú separados. También, de este modo, tienes la ventaja de que la ruta del módulo se mostrará de manera jerarquizada.

- **Nivel de inicio:** Nivel opcional para empezar a mostrar el menú. Predeterminadamente es 0 para indicar el nivel superior.
- **Nivel final:** Nivel opcional para terminar de mostrar el menú. Predeterminadamente el 0 sirve para indicar todos los niveles.
- **Mostrar siempre los items en los submenús:** Determina si se mostrarán los elementos de un submenú, cuando el elemento principal no esté activo. Si seleccionas "No", los submenús sólo se mostrarán si su elemento principal está activado. Si seleccionas "Sí", los submenús siempre se mostrarán, al margen de si su elemento principal está activo o no.
- **Posición deseada:** Valores opcionales de Javascript, en píxeles, para indicar la posición de una ventana emergente (por ejemplo, "top=50,left=50,width=200,height=300"). Esto se usa en algunas plantillas para especificar la localización de las listas de selección desplegable o de ventanas emergentes de los menús.

**Parámetros avanzados:**

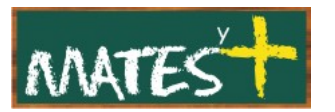

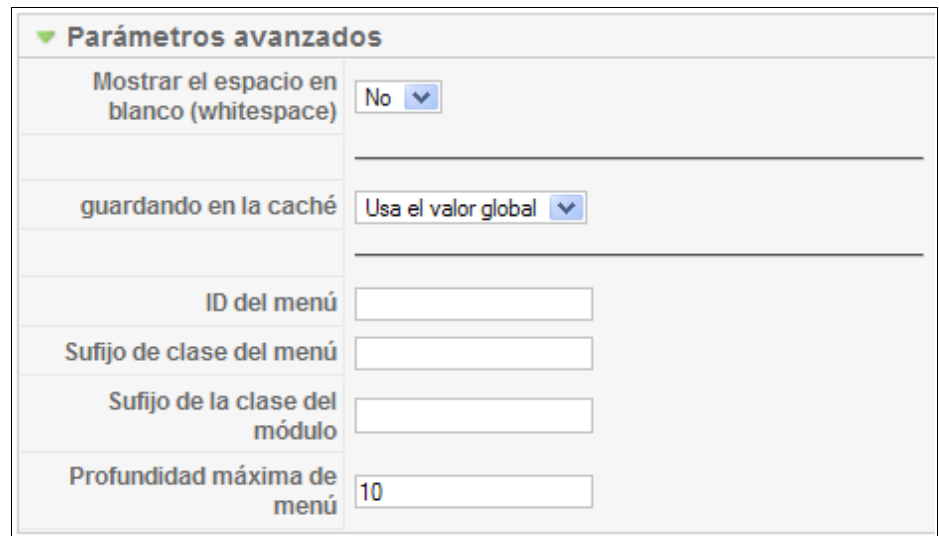

- **Mostrar el espacio en blanco (whitespace):** Determina si se muestra el espacio en blanco en la renderización XHTML. El espacio en blanco incluye espacios, tabulaciones, nuevas líneas, y otros formatos de caracteres que no afectan al contenido XHTML. Esto no afecta a la apariencia de la página. Esto solo afecta a la apariencia el código fuente del XHTML (por ejemplo, si miras el código fuente desde tu navegador).
- **Caché:** Si está configurado en "Usar el valor global" se usará el asignado para la caché desde la "Configuración global".
- **ID del menú:** Valor opcional para indicar el ID del atributo a adjuntar a la raíz de la etiqueta UL del menú.
- **Sufijo de clase del menú:** Un sufijo a aplicar desde la clase del CSS del menú. Esto permite tener un estilo personalizado individualmente para cada ítem del menú.
- **Sufijo de la clase del módulo:** Un sufijo a aplicar desde la clase del CSS del módulo. Esto permite tener un estilo personalizado del módulo.
- **Profundidad máxima de menú:** El número máximo de niveles de submenú permitidos.

**Otros parámetros:**

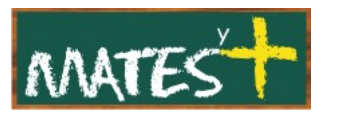

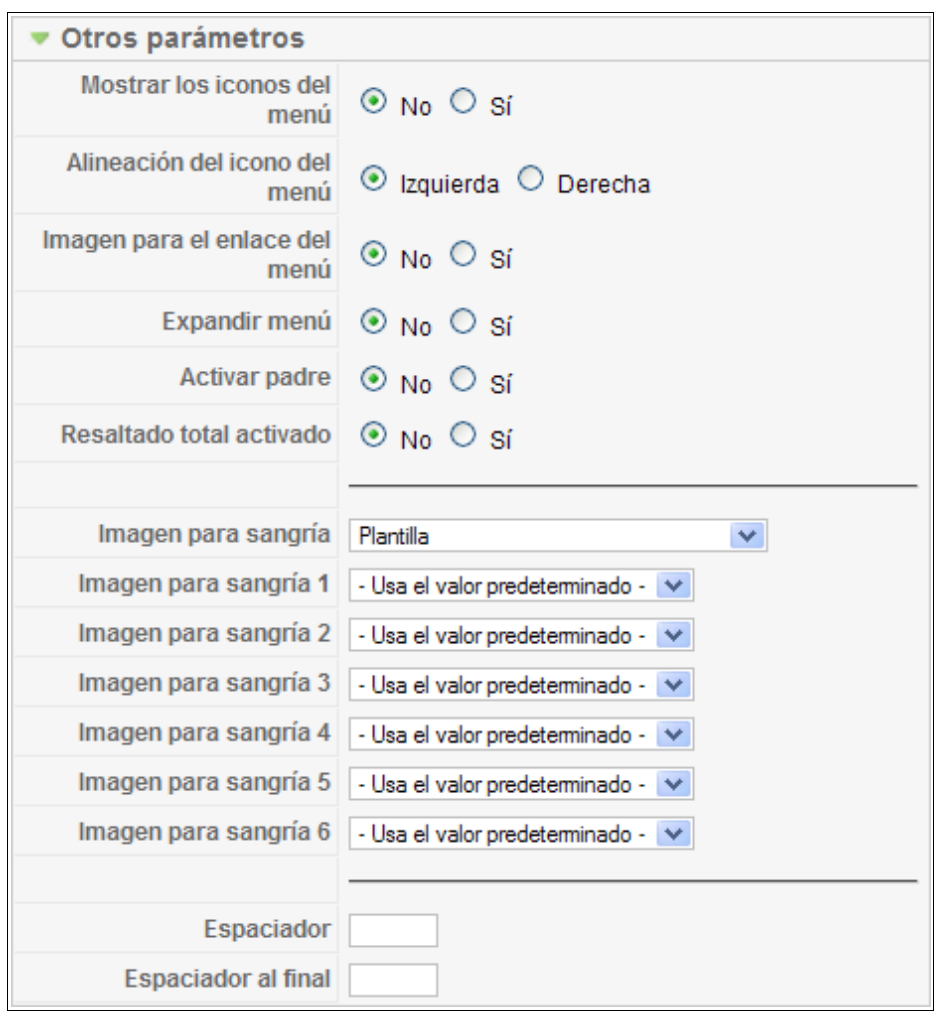

- **Mostrar los iconos del menú.** Determina si se mostrarán las imágenes para los items del menú.
- **Alineación del icono del menú:** Selecciona entre derecha e izquierda el tipo de alineación que prefieras.
- **Enlace de la imagen del menú:** Determina si la imagen del ítem del menú se enlaza en vez del propio ítem.
- **Expandir menú:** Determina si se despliega el menú para que todos sus submenús estén siempre a la vista.
- **Activar padre:** Determina si se asigna el ID del menú principal como activo cuando elegimos que un submenú esté activado.
- **Resaltado total activado:** Determina si se habilita la activación del enlace URL de 'Artículo y enlace'. Nótese que si está configurado en "Sí"

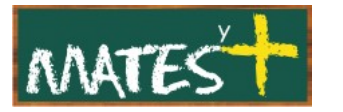

puede causar la perdida de compilación XHTML, si hay más de un elemento activo.

- **Imagen de sangría:** La imagen que se debe mostrar para cada subnivel de elementos del menú. Las opciones disponibles son:
	- **Plantilla:** La plantilla controlará las imágenes de sangrado.
	- **Imágenes predeterminadas de Joomla!:** Se usarán las imágenes predeterminadas de Joomla! para el sangrado.
	- **Usar los parámetros de más abajo:** El archivo de imagen de sangrado se indicará para los niveles del 1 al 6 desde los campos de más abajo.
	- **Ninguna.:** Las imágenes no se sangrarán.
- **Imagen de sangrado del 1 al 6.** Selecciona un archivo de imagen desde la lista de selección desplegable para cada uno de los subniveles comprendidos entre el 1 y el 6. Las imágenes deben estar en la carpeta "images/M\_images".
- **Espaciador.** Espaciador para el menú horizontal. Introduce cualquier carácter que quieras que se muestre entre los elementos del menú.
- **Espaciador al final.** Espaciador final para el menú horizontal. Introduce cualquier carácter que quieras que se muestre tras el último elemento del menú.

# **CREACIÓN O EDICIÓN DE MÓDULOS DEL ADMINISTRADOR**

Para crear un nuevo módulo, pulsamos sobre el botón Nuevo de la barra de herramientas. Si lo que deseamos es editarlo, simplemente haremos clic sobre su nombre o lo marcamos y pulsamos en el botón Editar. De partida, Joomla! trae 20 módulos, número que se verá ampliado conforme añadamos más funciones a nuestro CMS. Nosotros nos centraremos en crear uno nuevo.

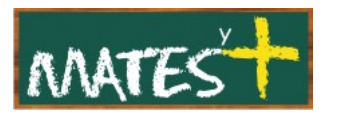

En este caso la pantalla que aparece con los módulos creados para el Administrador no varía en formato en nada con respecto la del sitio, lógicamente sí varían los módulos. Desde aquí puedes agregar nuevos módulos o editar los existentes para la administración de Joomla!. Cuando instalas Joomla! encontrarás disponibles 16 módulos para usar en la administración.

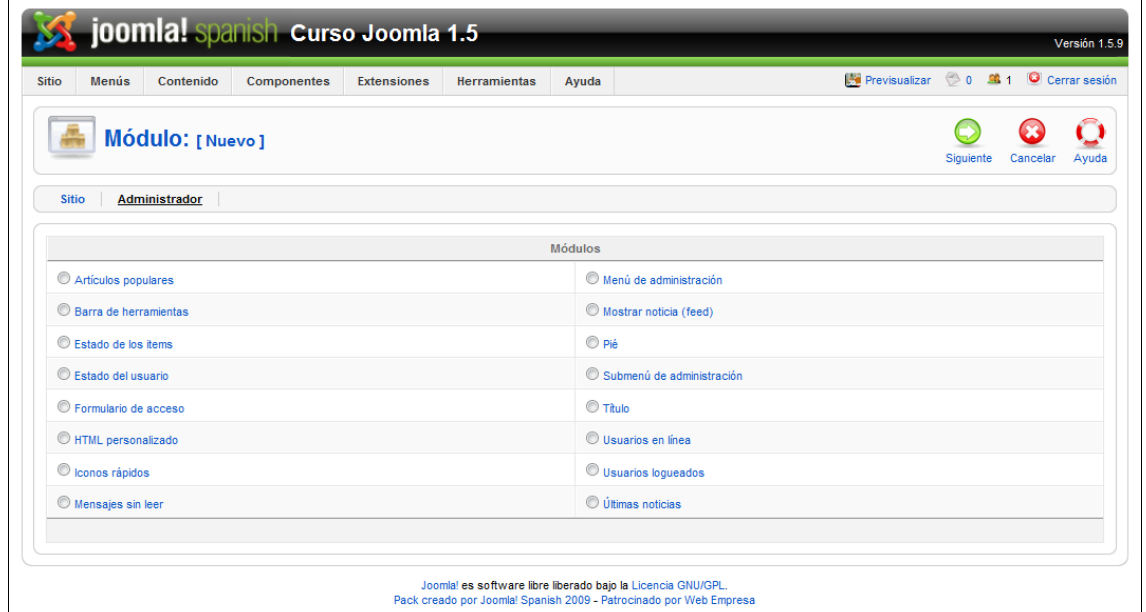

Nótese que si instalaras extensiones, éstas pueden agregarte nuevos tipos de módulo para usar en la administración. En este caso, tu pantalla te mostrará los tipos de módulo adicionales. Es muy recomendable no deshabilitar los módulos que ya vienen si no se sabe lo que se hace ya que podríamos quedarnos con un administración de Joomla! inoperativa.

Sin más dilación hagamos una breve descripción de los módulos:

- **Artículos populares (mod\_popular):** Este módulo muestra la lista de los artículos más populares publicados en forma de pestaña en el "Panel de control" que hay actualmente. Algunos de ellos pueden haber expirado aunque estén entre los más populares.
- **Barra de herramientas (mod\_tools):** Este módulo muestra los iconos de la barra de herramientas.
- **Estado de los ítems (mod\_stats):** Este módulo muestra los detalles del número de items del menú, que hay actualmente sobre cada uno de los menús en forma de pestaña en el "Panel de control". Algunos de los

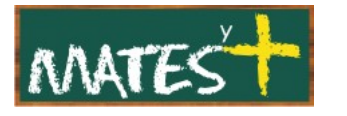

mostrados pueden haber expirado, aunque éstos sean de los más recientes.

- **Estado del usuario (mod\_status):** Muestra el estado de los usuarios logueados.
- **Formulario de acceso (mod\_login):** Muestra un formulario de nombre de usuario y contraseña.
- **HTML personalizado (mod\_custom):** Este módulo te permite escribir en HTML usando un editor WYSIWYG.
- **Iconos rápidos (mod\_quickicon):** Muestra los iconos de acceso rápido que hay en el "Panel de control"
- **Mensajes sin leer (mod\_unread):** Lista los mensajes no leídos.
- **Menú de administración (mod\_menu):** Muestra el módulo de navegación principal de la administración.
- **Mostrar noticia (feed) (mod\_feed):** Este módulo permite mostrar una noticia sindicada.
- **Pie (mod\_footer):** Muestra el copyright de Joomla!
- **Submenú de administración (mod\_submenu):** Este módulo muestra la barra de navegación del módulo de submenús, que permite la navegación dentro de un área de trabajo, como en este caso, al poder elegir entre "Sitio" y "Administrador" dentro del "Gestor de módulos".
- **Título (mod\_title):** Muestra el título del área de trabajo en la que nos encontramos.
- **Usuarios en línea (mod\_online):** Este módulo muestra un listado en la administración con todos los usuarios que hay logueados.
- **Usuarios logueados (mod\_logged):** Este módulo muestra una lista de usuarios actualmente logueados en forma de pestaña en el "Panel de control".
- **Últimas noticias (mod\_latest):** Este módulo muestra una lista de los último artículos publicados recientemente en forma de pestaña en el

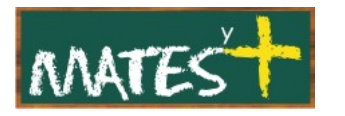

"Panel de control". Algunos de los mostrados pueden haber expirado, aunque sean de los más recientes.

Fuentes consultadas

<http://www.joomlaspanish.org/>

<http://comunidadjoomla.org/>

<http://edujoomla.es/>